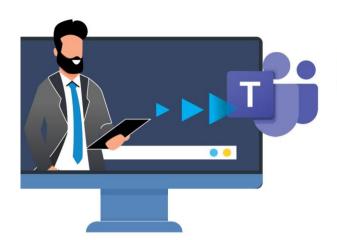

# Use Microsoft Teams Effectively MINI-SUMMIT

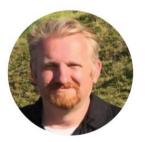

Joel Oleson MVP, RD

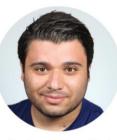

Gokan Ozcifci MVP, RD

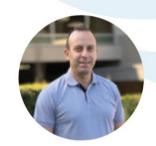

Mike Maadarani MVP, RD

**Sponsored by** 

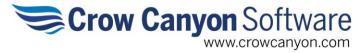

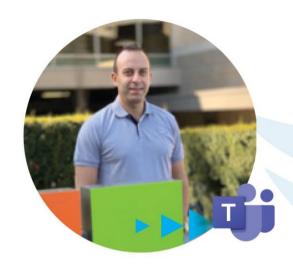

### **Discover Private Channels in Microsoft Teams**

Mike Maadarani MVP

Use Microsoft Teams
Effectively
MINI-SUMMIT

Sponsored by

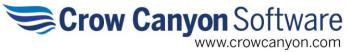

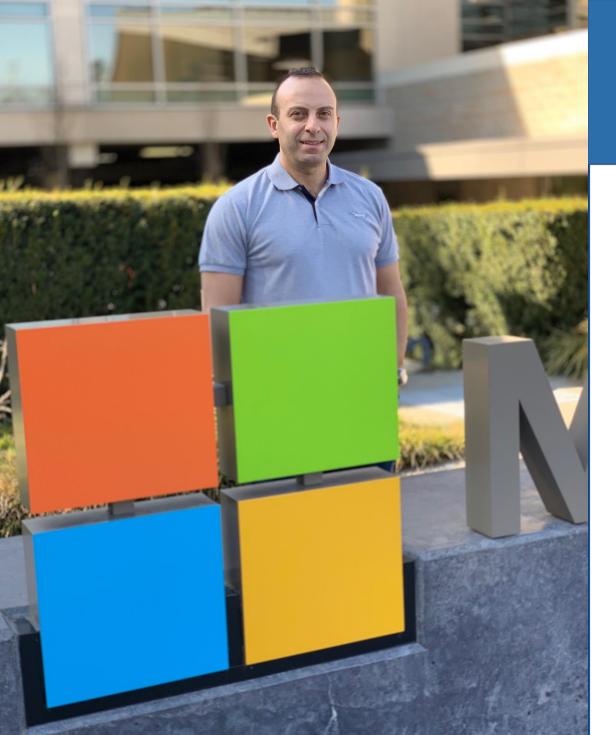

## Mike Maadarani

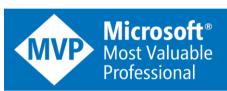

Office Apps & Services MVP Office 365 MVP since 2015

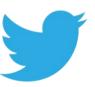

@mikemaadarani

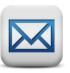

mike@Maadarani.com

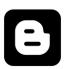

www.Maadarani.com

## Collaboration & Communication Capabilities

Calendar

Intranets and

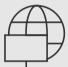

Outlook

Content Management

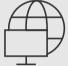

**SharePoint & OneDrive** 

Task and Project Management

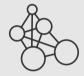

**Project & Planner** 

Co-Authoring and Broad Communication

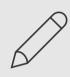

Office Apps & Yammer

Chat, Voice, and Video

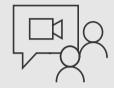

Meetings

Manageable app ecosystem and platform

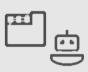

Line of Business & 3<sup>rd</sup> party Apps

Office 365 Groups

Single team membership across all apps and services Microsoft Graph

Suite-wide intelligence connecting people and content

**Security and Compliance** 

Centralized policy management

## Chat-based workspace in Office 365

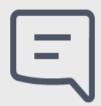

### Chat for today's teams

Communicate in the moment and keep everyone in the know

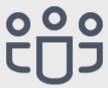

### A hub for teamwork

Give your team quick access to information they need right in Office 365

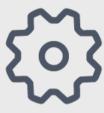

### Customizable for each team

Tailor your workspace to include content and capabilities your team needs everyday

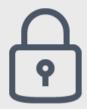

### Security teams trust

Get the enterprise-level security and compliance features you expect from Office 365

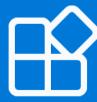

### **Extensible platform**

Build apps with a rich set of capabilities to enable these higher-performing teams

### A hub for teamwork

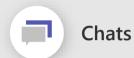

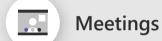

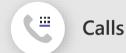

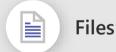

Apps and workflows

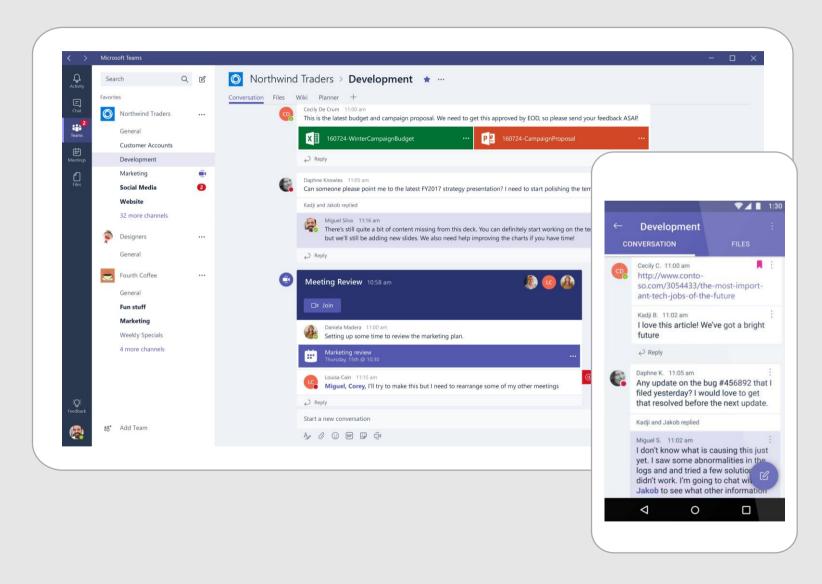

### Conversation storage

#### Where are conversations stored?

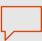

#### Chat service

In memory processing for speed Leverages Azure storage (moving to Cosmos DB)

### **Exchange**

Chat and channel messages are also stored in Exchange for information protection

### Conversation images & media

Inline Images/Stickers are stored in a media store, Giphys are not stored.

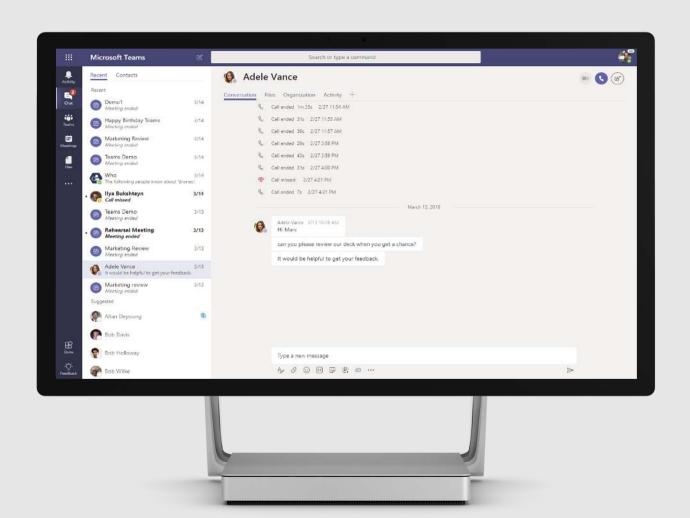

## File storage

#### Where are files stored?

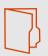

#### 1:N chats

Files are uploaded to **OneDrive for Business** and permissions are set for the members of the chat

### **Team conversations**

Files are uploaded to **SharePoint**. A folder is associated with each channel in the team

### **Cloud storage**

Dropbox, Box, Citrix ShareFile, Google Drive

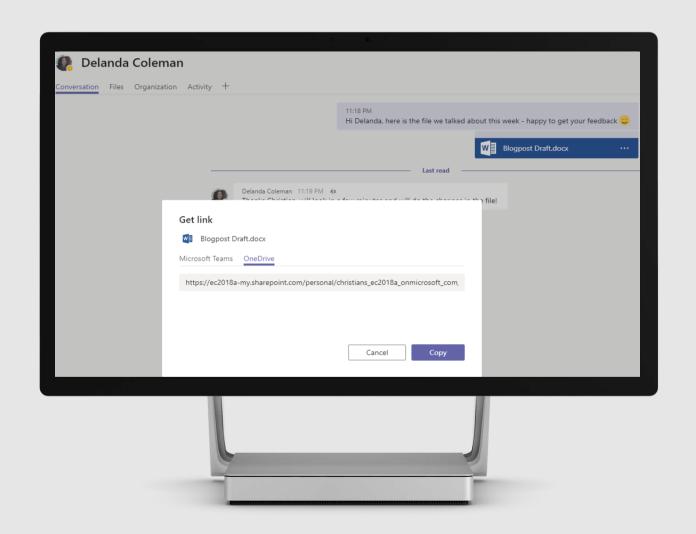

### Data Entity Storage

Key data entities and location where data is stored at rest

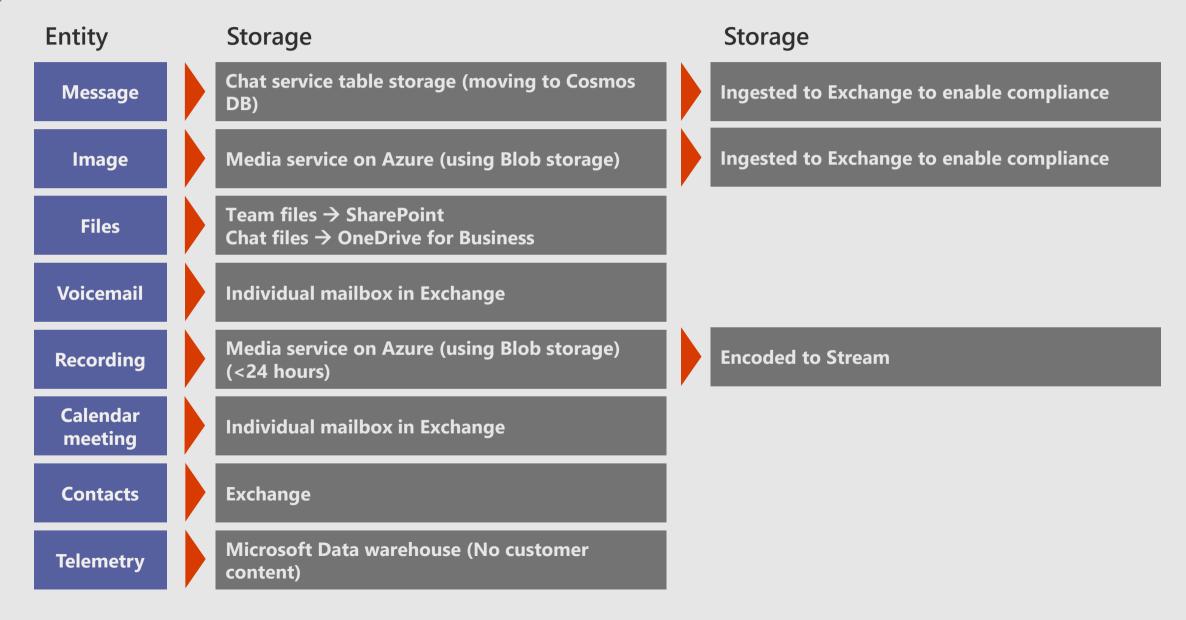

### Demo

Chat 1:1, 1:M, Conversation - limitation

### Standard Channel

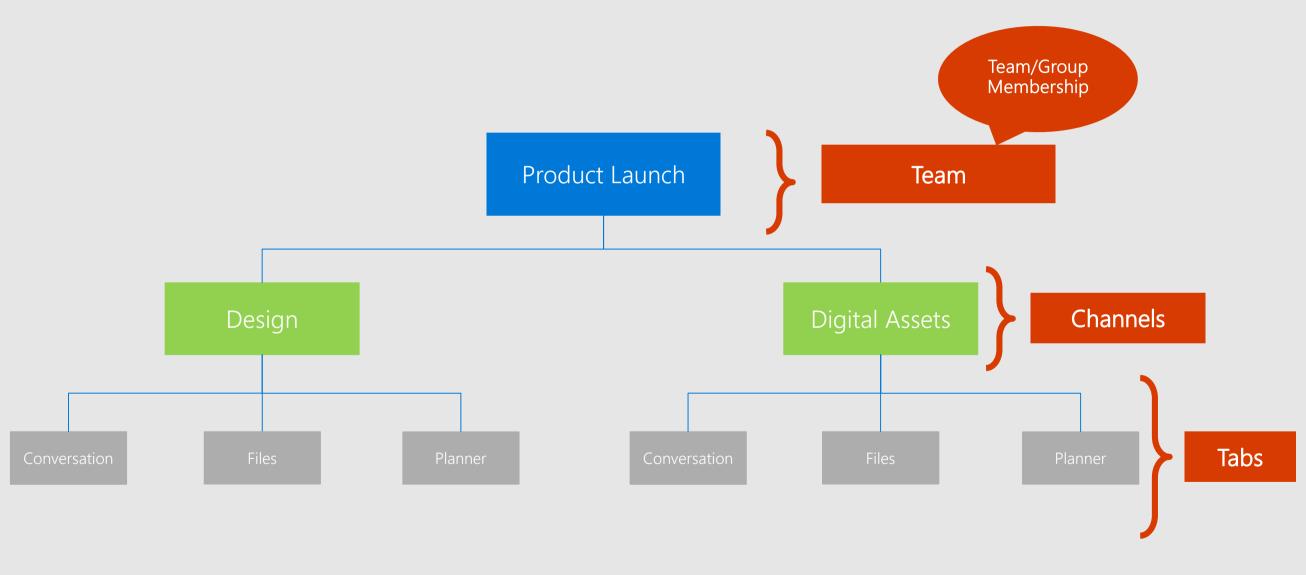

### Private Channel

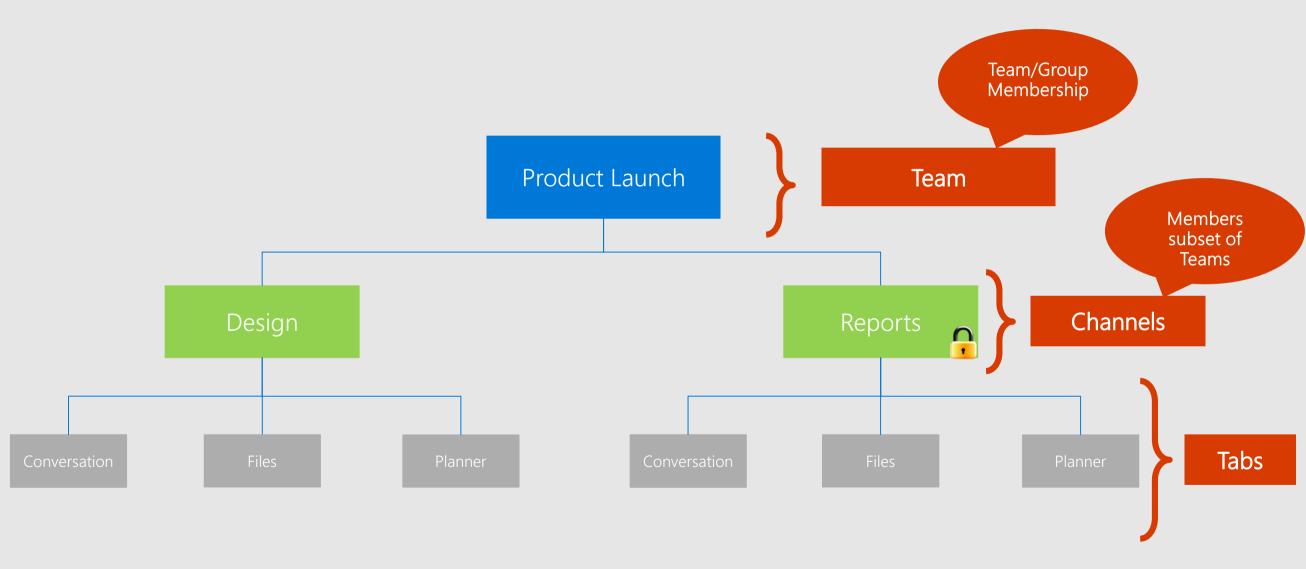

### Private channels

Focused private collaboration within a team

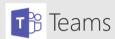

#### Standard Channel

Open collaboration within the team

the team

membership list from

#### Private Channel

Focused private collaboration within the team
Managed subset of

members from team

#### Creation

- · Admins can control via policies who can create private channels in tenant
- Team owners can control via setting if members can create private channels
- · Limited to 30 private channels per team (in addition to 200 standard channels)

### Membership

- · Private channel owners can add members and guests to a private channel
- Only existing members and guests in the team can be added to a private channel
- · Only members of the private channel can view private channel content
- · Limited to 250 members per private channel

## High Level Architecture

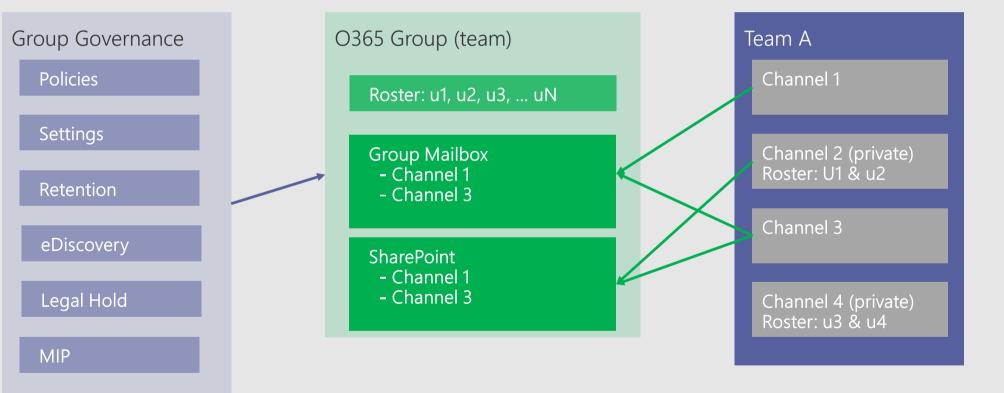

## High Level Architecture

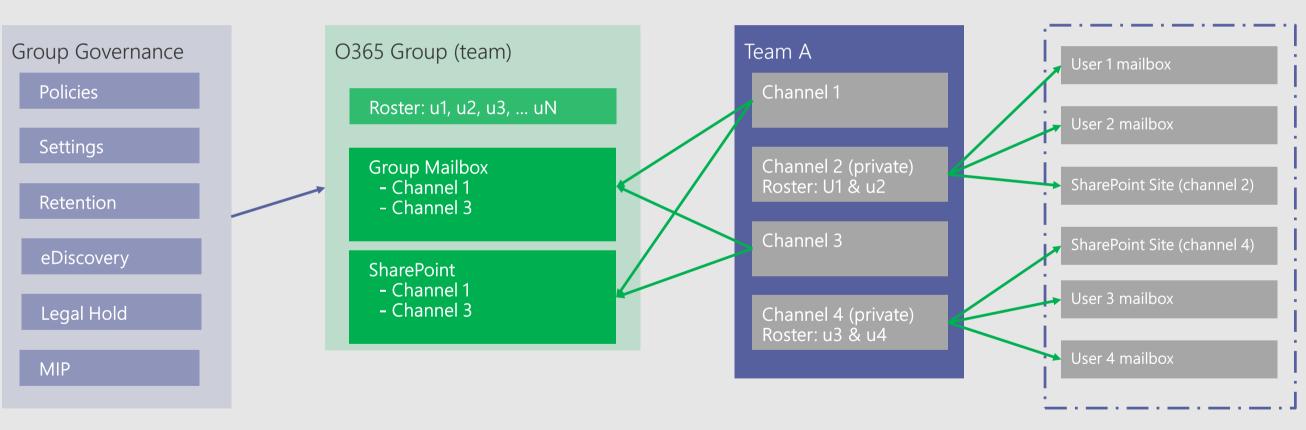

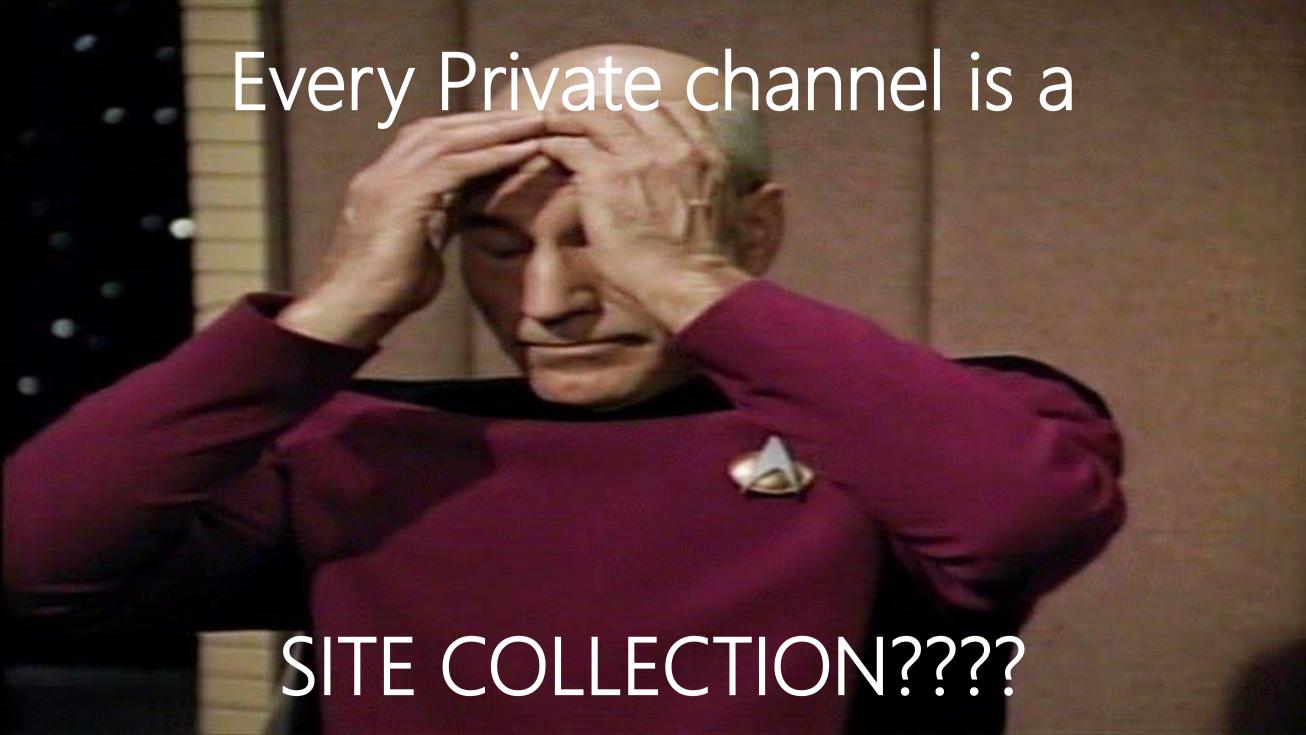

### Private Channel Files

- New/Separate site collection
  - · Access to private channel documents is restricted to members
  - · Site is named as <team name>-<channel name>
  - · Only lists can be added, pages not supported

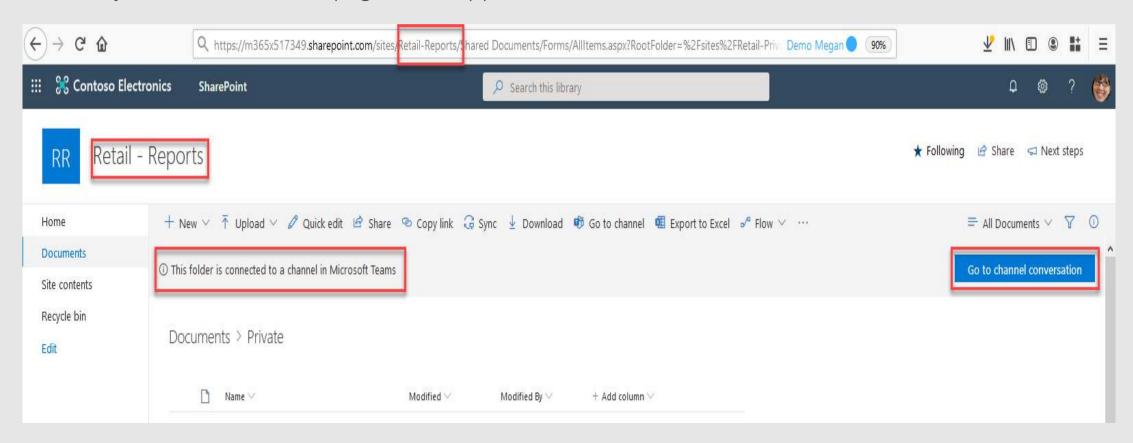

### Private Channel Files

- · Lifecycle of the site collection is tied to private channel
  - · Site collection created in the same geo as team, inherits guest permission on create
  - · Membership and data classification of the site collection is kept in sync with team
- Site collections per tenant limit has been enhanced from 500K to 2M

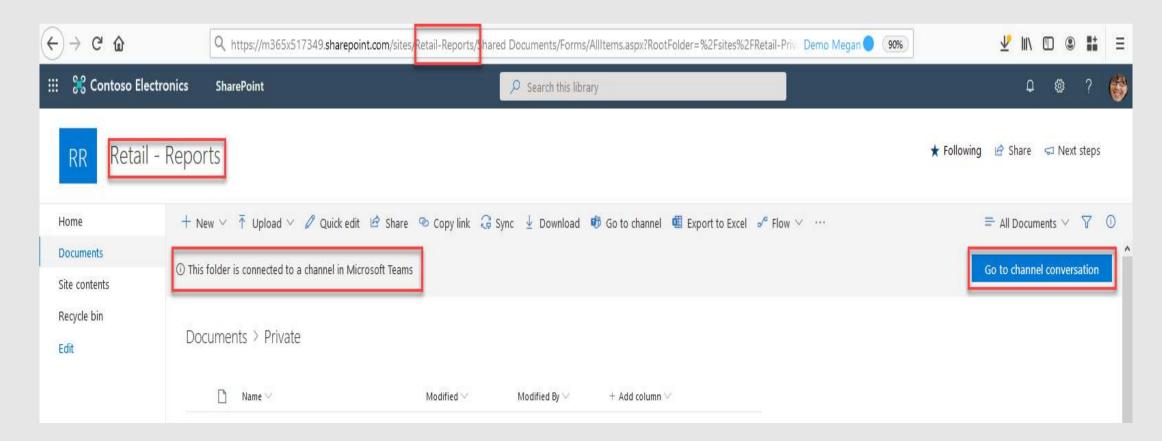

## Demo

Private Channel

## Management & Administration

## Site management

- Management via PowerShell
  - Filter by template "TeamChannel#0"
  - · Sites hidden in the SharePoint admin center
- Owner and member groups managed by Teams
  - Any direct changes to these groups in SP will be synchronized with the private channel owner and members list
  - Use visitor or a new group if you need to grant users access to documents and not channel conversations

Get all sites backing private channels in tenant

Get-SPOSite -Limit ALL -Template "TEAMCHANNEL#0"

Default site membership groups and permissions

| Name                                       | Туре                | Permission Levels |
|--------------------------------------------|---------------------|-------------------|
| ☐ X1050 Launch Team - Launch Plan Members  | SharePoint<br>Group | Contribute        |
| ☐ X1050 Launch Team - Launch Plan Owners   | SharePoint<br>Group | Full Control      |
| ☐ X1050 Launch Team - Launch Plan Visitors | SharePoint<br>Group | Read              |

### Administration

- All teams and channels, including private channels, can be managed from the Teams admin portal
  - · Create or delete private channels
  - · Edit channel name & description
  - · Add or remove members
  - · Promote or demote members and owners
- PowerShell & Graph API support

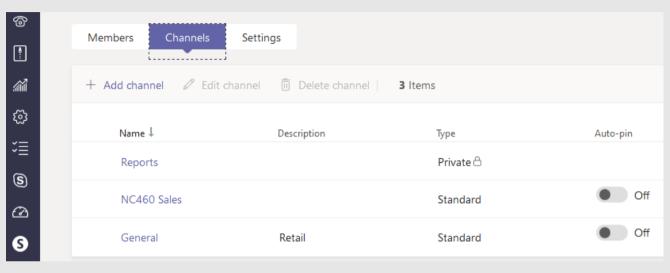

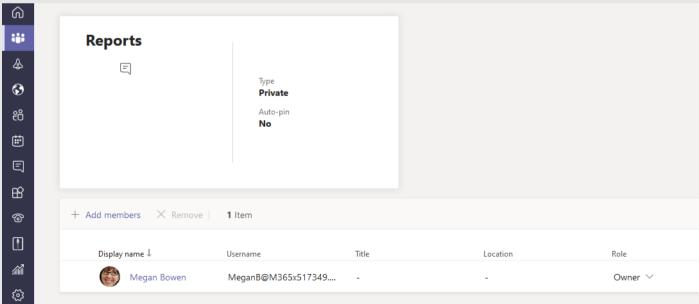

### Channel owners and settings

- Private channels owners manage the membership and life cycle of private channels
  - Last owner of a private channel cannot be removed from the team
  - If a private channel becomes ownerless (user leaves company), an existing non-guest member is auto-promoted to owner
- Private channels inherit settings from the team on create
  - Settings can be changed at channel level

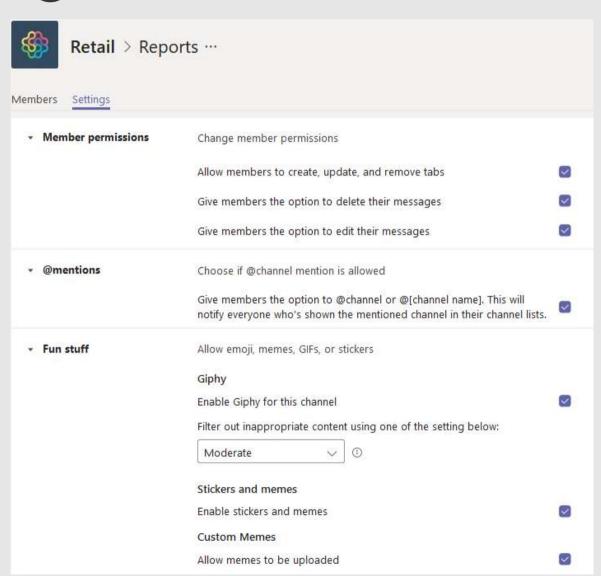

## When to create a private channel

| Is there already a team that has these people as team members? | Does this work need to be kept private from others? | Are there multiple distinct topics to discuss? | Recommendation                                                                                                    |
|----------------------------------------------------------------|-----------------------------------------------------|------------------------------------------------|----------------------------------------------------------------------------------------------------|
| Yes                                                            | Yes                                                 | Yes                                            | Create a private channel in the existing team or consider creating dedicated private channels for each topic.                                                  |
| Yes                                                            | Yes                                                 | No                                             | Create a private channel in the existing team.                                                                                                    |
| Yes                                                            | No                                                  | No                                             | Create a channel in the existing team.                                                                                                    |
| No                                                             | No                                                  | No                                             | Consider creating a new team.                                                                                                    |
| No                                                             | No                                                  | Yes                                            | Consider creating a new team and then, depending on the confidentiality of each topic, consider creating separate standard or private channels for each topic. |
| No                                                             | Yes                                                 | No                                             | Create a new team or create a new                                                                                                    |

private channel in an existing team.

### Who can create a private channel?

- · By default, any team owner or team member can create a private channel. Guests can't create them. The ability to create private channels can be managed at the team level and at the organization level:
  - · On the Settings tab for a team, team owners can turn off or turn on the ability for members to create private channels.
  - · As an admin, you can use policies to control which users in your organization can create private channels.
- The person who creates a private channel is the private channel owner and only the private channel owner can directly add or remove people from it. A private channel owner can add any team member to a private channel they created, including guests. Members of a private channel have a secure conversation space, and when new members are added, they can see all conversations (even old conversations) in that private channel.
- The private channel team setting can be set using PowerShell CMDlets (this is coming soon for preview validation)

## Removing a Member

- · What happens when a team member leaves or is removed from a team?
  - If a team member leaves or is removed from a team, that user will also leave or be removed from all private channels in the team.
  - · If the user is added back to the team, they must be added back to the private channels in the team.
- · What happens when a private channel owner is removed from a private channel?
  - · A private channel owner can't leave a team through the Teams client if they are the last owner of one or more private channels.
  - · A private channel owner can't be removed through the Teams client if they are the last owner of one or more private channels.
  - If a private channel owner leaves your organization or if they are removed from the Office 365 group associated with the team, a member of the private channel is automatically promoted to be the private channel owner.

## Private Channel Visibility

- Team owners can control if members can create private channels
- Team owners can see names, last activity time and owners of all private channels in a team
- Team owners can delete team or individual private channels without being a member
- Removing a member from the team removes them from all private channels\*

| Private channel information | Team owner can<br>see                  | Team members can see                   |
|-----------------------------|----------------------------------------|----------------------------------------|
| Name and description        | All private channels in the team       | Only when added to the private channel |
| Conversations and tabs      | Only when added to the private channel | Only when added to the private channel |
| Files and content           | Only when added to the private channel | Only when added to the private channel |

<sup>\*</sup>Blocked from removing anyone who is the last owner of a private channel

## Demo

Admin Center

## Retention & eDiscovery

### Information Protection

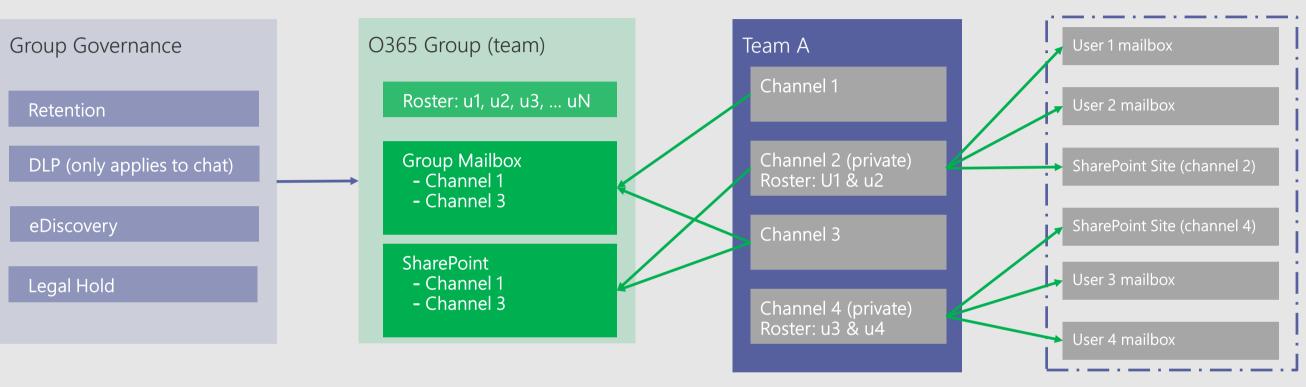

#### eDiscovery

- A search, much like a legal hold can only be applied at the team level & not channel granularity. To include messages & files from a PC, 2 additional steps are required.
- For messages, the mailbox of 1 user in each PC within the team must be included.
- For files, the site collections backing each a PC within the team need to be included.

#### Legal Hold

- •A hold can only be placed at the team level & not individual channels today. To include messages & files from a private channel 2 additional steps are required.
- •For messages, a hold must be placed on at least 1 user in each PC within the team.
- •For files, a hold must be places on the sites backing each a PC within the team.

## Whore is the Local Hold?

| vviiere is the Legal Hold: |                       |
|----------------------------|-----------------------|
| Scenario                   | What to place on hold |

User mailbox Microsoft Teams chat content by a user (on 1:1 chats, 1:many or group chats, private channel conversations, etc.)

Microsoft Teams Channel chats (excluding private channels)

Microsoft Teams content (e.g. Wiki, Files)

User's private content

**Private Channel Communications** 

Microsoft Teams Private Channel files

OneDrive for Business site of the user

SharePoint Site

team

team

UserS mailboxeS

Group mailbox used for the

SharePoint site used by the

Dedicated Private Channel

### Information Protection

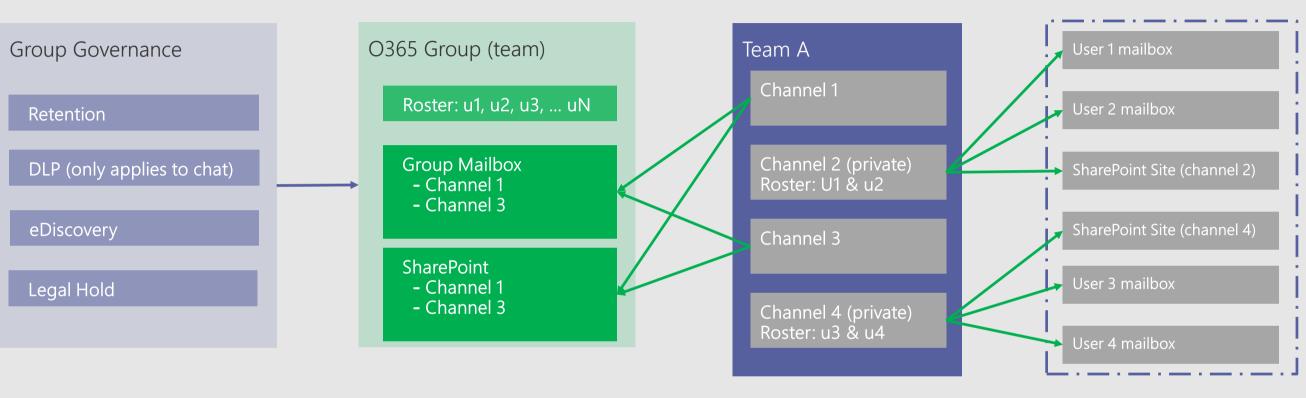

#### Retention

• Private Channels won't support retention at GA, nor will it have retention policies configured for 1:n chats applied to it (as the messages are stored in the user's mailbox)

Wrap up...

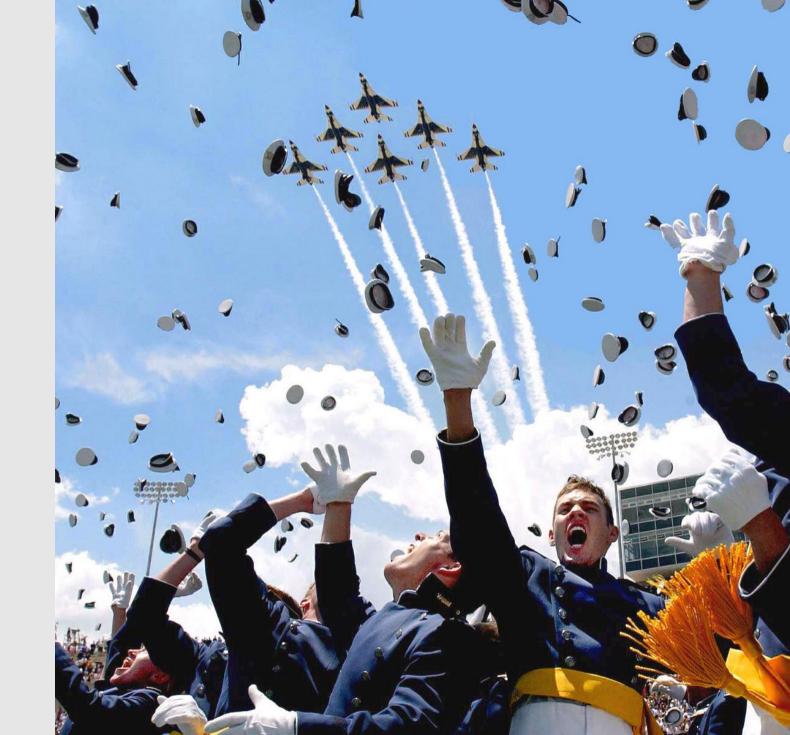

### Resources

aka.ms/successwithteams

### Microsoft Teams technical documentation

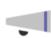

#### **Welcome to Teams**

Get an overview of Teams and find the technical guidance you need as a Teams admin or IT pro

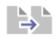

#### Upgrade from Skype for Business to Teams

Find guidance and tools to explore your optimal path to Teams

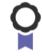

#### Adoption hub

Get tools to support your Teams rollout

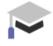

#### Find training & videos

Get Teams training - for you and your users

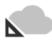

#### Posters: Teams architecture, telephony solutions

Get printable illustrations of Teams IT architecture and telephony solutions

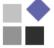

#### Expand Teams across your org

Find custom solutions for your industry - including healthcare, firstline workers, retail, government, and education

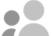

#### Teams tech community

Join the Teams tech community to ask questions & get answers, and to read the Teams blog

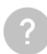

#### **End user Teams help**

Go to help, training, and what's new content for end users

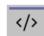

#### Teams developer platform

Learn about the Microsoft Teams developer platform and how it enables you to build useful and powerful apps

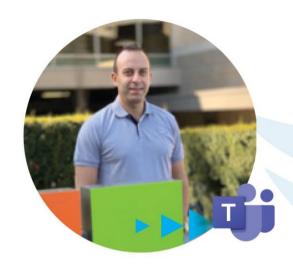

### **Discover Private Channels in Microsoft Teams**

Mike Maadarani MVP

Use Microsoft Teams
Effectively
MINI-SUMMIT

Sponsored by

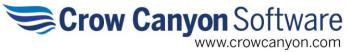

## Thank you!

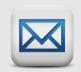

mike@maadarani.com

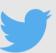

@mikemaadarani

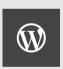

www.maadarani.com

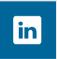

https://www.linkedin.com/in/mikemaadarani